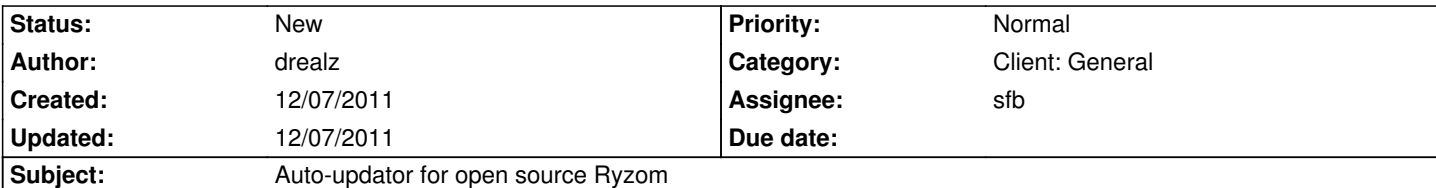

## **Description**

Ok so after looking at this page numorus of times [[http://dev.ryzom.com/projects/ryzom/wiki/PatchGen]]

I cant fully understand what to do.

I[t says to get xdelta.exe and the other file which I did](http://dev.ryzom.com/projects/ryzom/wiki/PatchGen) but when I open them they close automatically after the open and this also happens when I open Patch\_gen.exe

## **History**

## **#1 - 12/07/2011 11:19 pm - nimetu**

drealz wrote:

*Ok so after looking at this page numorus of times [[http://dev.ryzom.com/projects/ryzom/wiki/PatchGen]]*

*I cant fully understand what to do.*

It [says to get xdelta.exe and the other file which I did](http://dev.ryzom.com/projects/ryzom/wiki/PatchGen) but when I open them they close automatically after the open and this also happens when I *open Patch\_gen.exe*

patch\_gen and xdelta are command-line tools.

Use win+r keys and run 'cmd' command that opens up command-line window.

Then, if you want patch files to be in C:\RyzomCore, you need to first move to that directory by typing

cd C:\RyzomCore

and ENTER